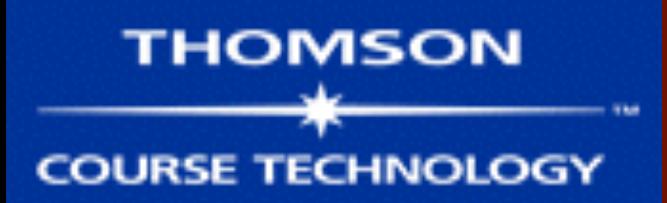

# **Hands-On Ethical Hacking and Network Defense**

#### **Chapter 5 Port Scanning**

Last revised 1-11-17

## KonBoot

- Get into any account without the password
- Works on Windows and Linux
- No longer free ● Link Ch 5r

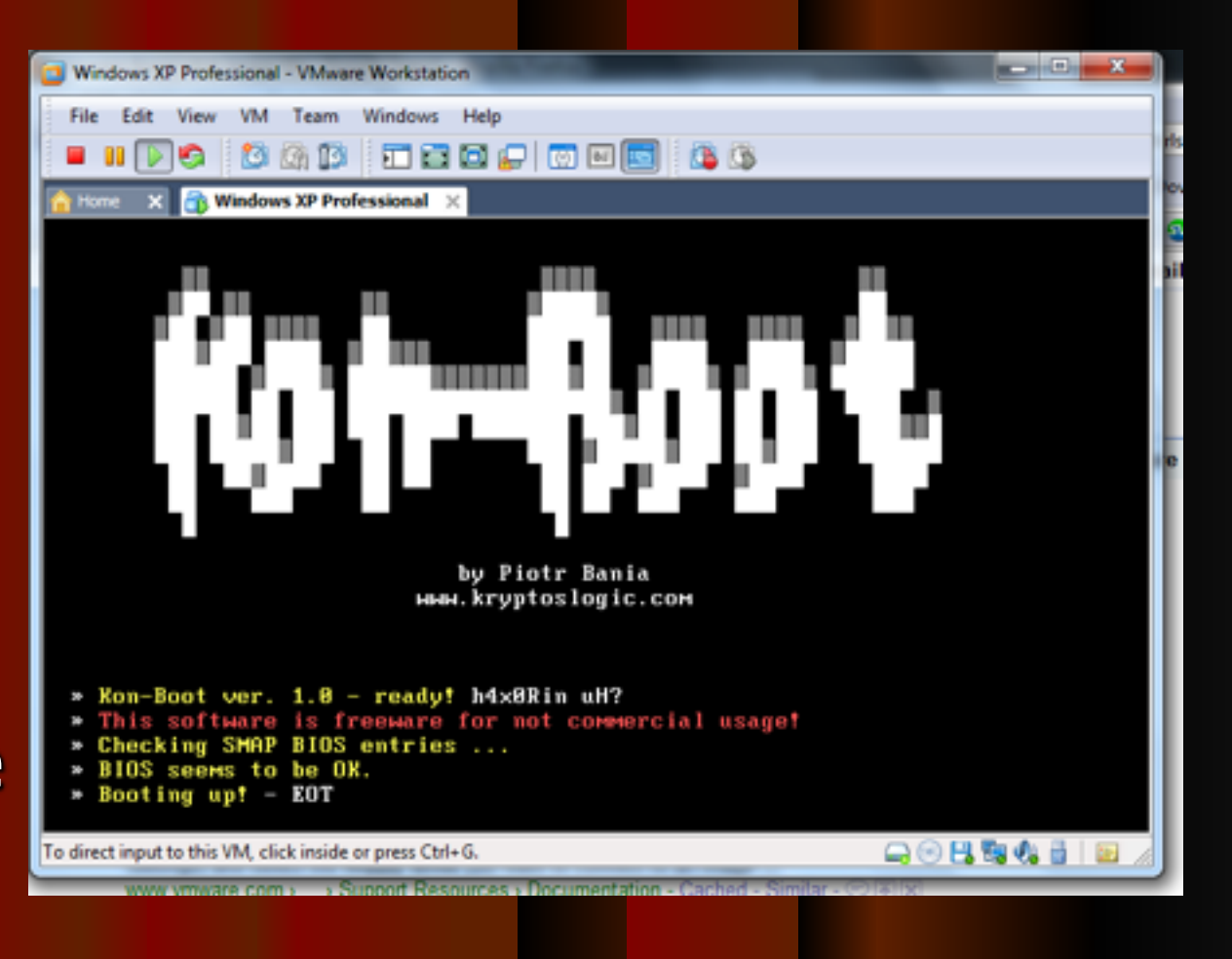

## From the Projects: UBCD

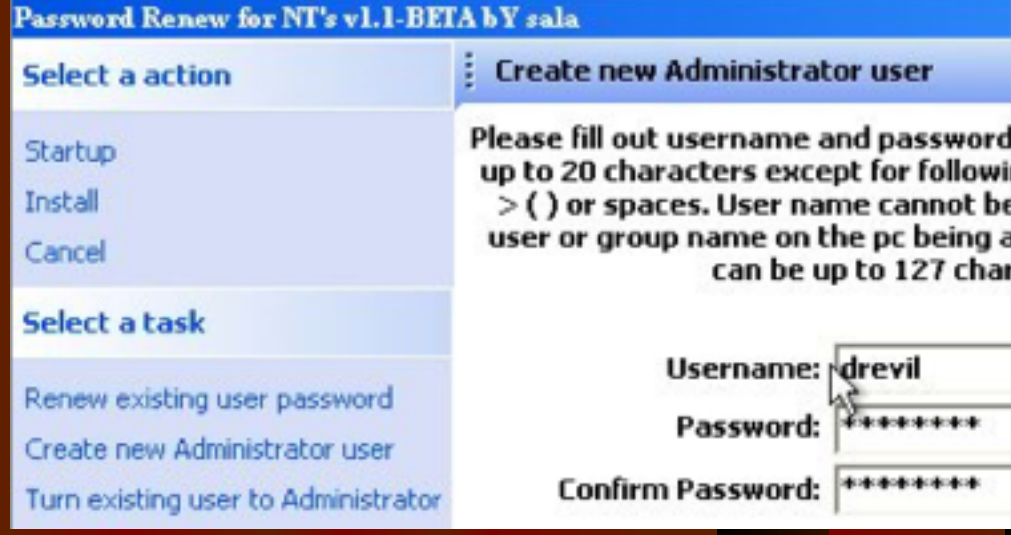

#### ● Proj 13

- Create new administrator user on a Windows computer
- Based on Win XP Pre-Boot Environment; causes BSOD on some modern systems

#### Linux-Based UBCD

Ultimate Boot CD U5.3.2

http://www.ultimatebootcd.com

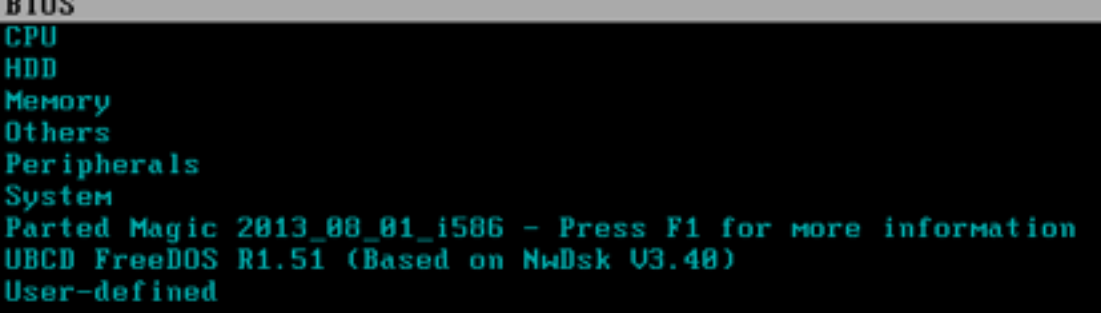

- Proj X7
- Promote normal user to administrator user on a Windows computer
- Works well on modern systems

## **Objectives**

- **Describe port scanning**
- Describe different types of port scans
- Describe various port-scanning tools
- Explain what ping sweeps are used for
- Explain how shell scripting is used to automate security tasks

#### Introduction to Port Scanning

#### **Port Scanning**

- Finds out which services are offered by a host
- Identifies vulnerabilities
- Open services can be used on attacks
	- Identify a vulnerable port
	- Launch an exploit
- Scan all ports when testing
	- Not just well-known ports

# **Angry IP Scanner**

Fast and friendly network scanner

About

Screenshots

#### About

Angry IP scanner is a very fast IP address and port scanner.

#### Scan Go to Commands Favorites Tools Help

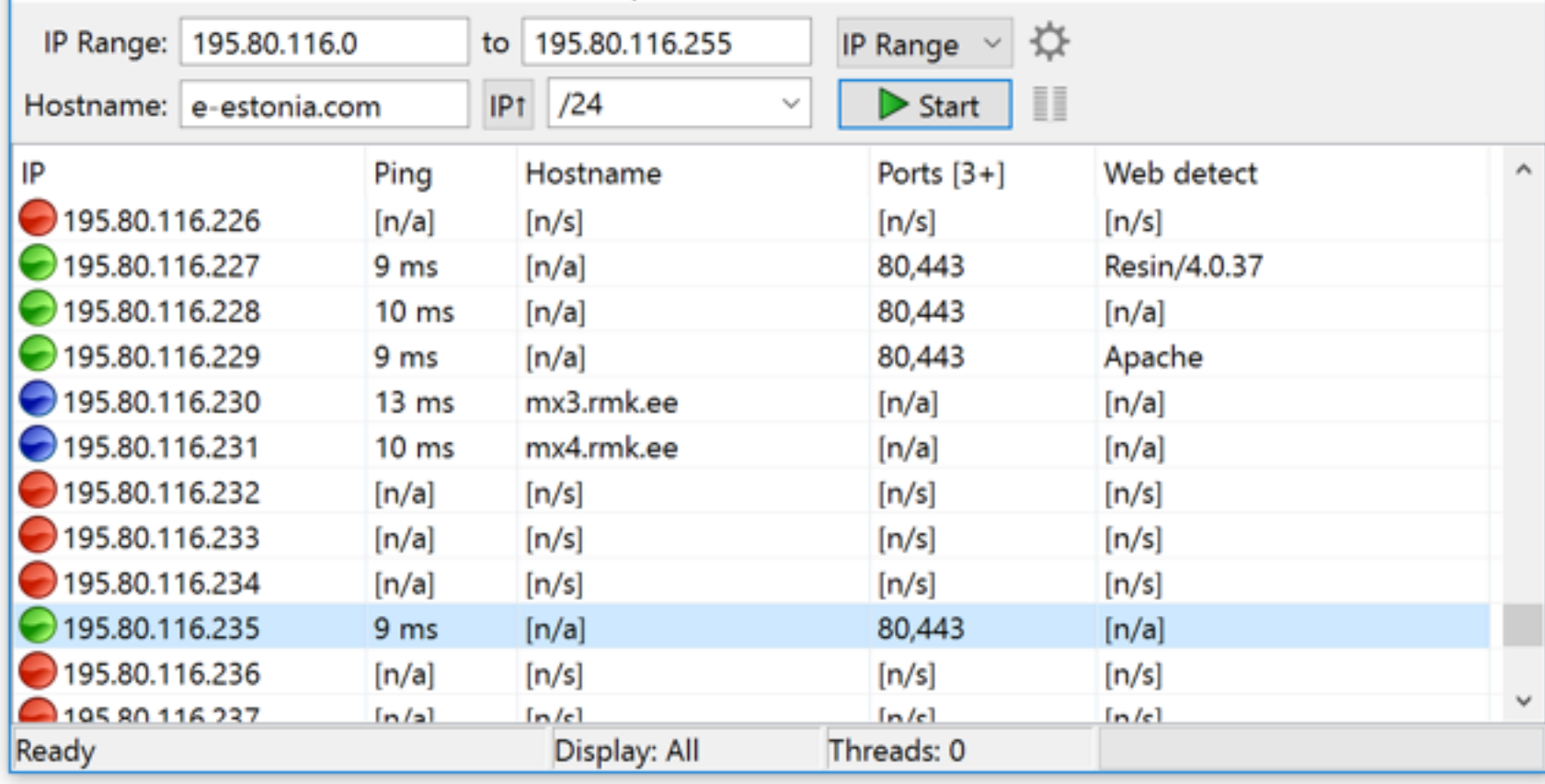

 $\Box$ 

×

#### $C \quad \triangle$  **a** Secure https://nmap.org

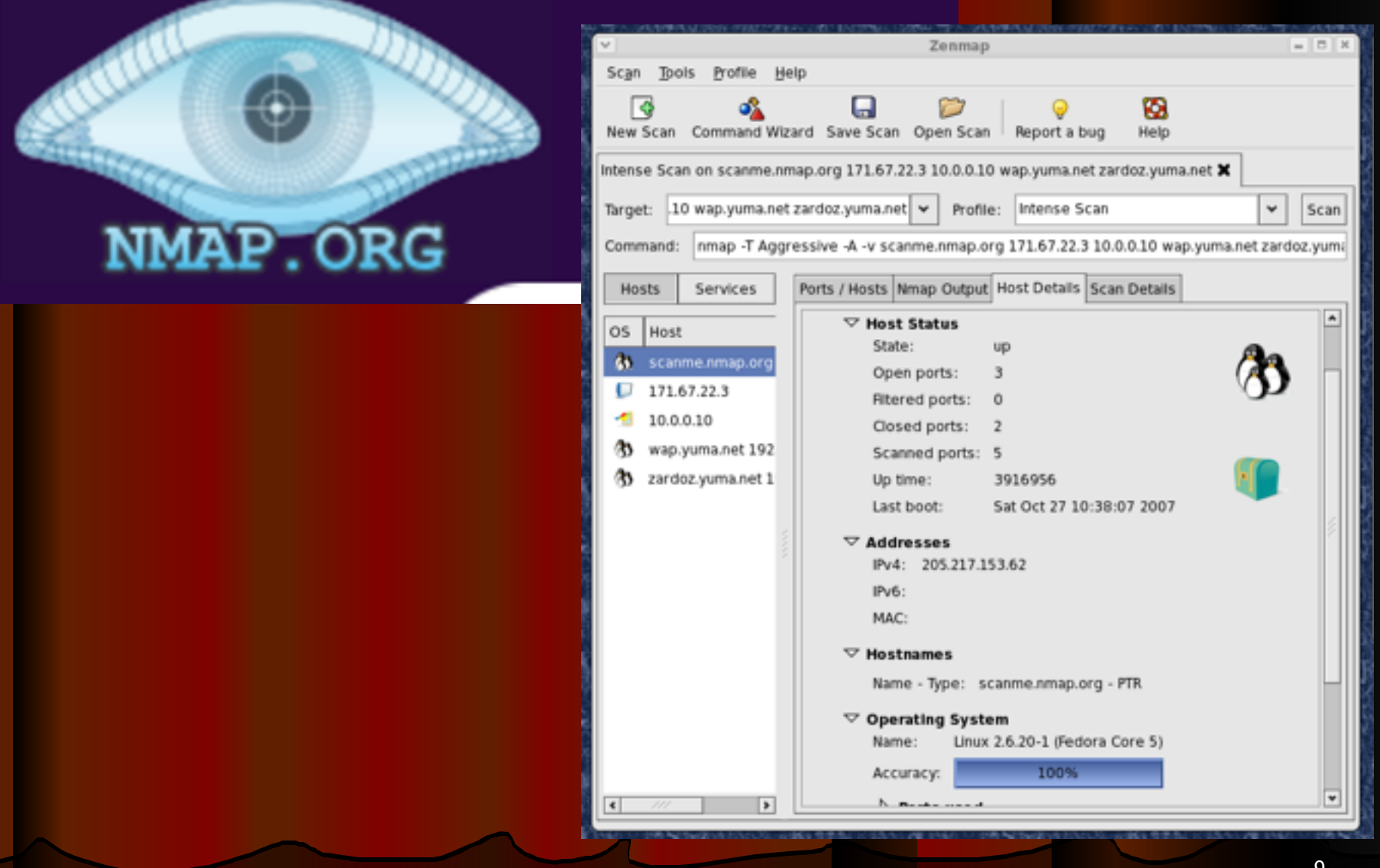

#### Introduction to Port Scanning (continued)

- Port scanning programs report
	- Open ports
	- Closed ports
	- Filtered ports
	- Best-guess assessment of which OS is running

## Is Port Scanning Legal?

The legal status of port scanning is unclear

- **If you have permission, it's legal**
- If you cause damage of \$5,000 or more, it may be illegal
- For more, see links Ch 5a and Ch 5b

# Normal TCP Handshake  $Client$   $SYN \rightarrow$  Server Client  $\leftarrow$  SYN/ACK Server  $Client$   $ACK \rightarrow$  Server

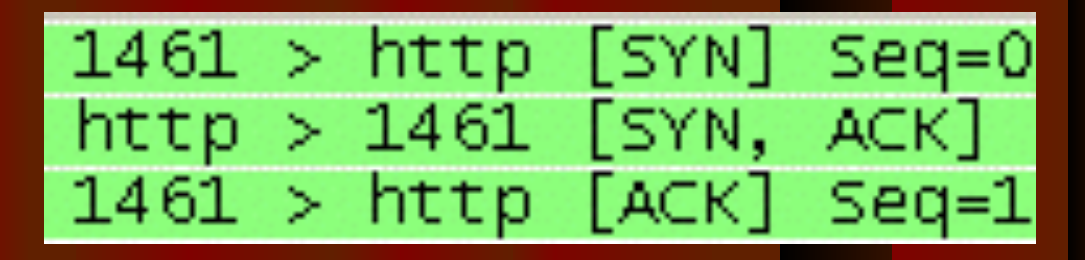

After this, you are ready to send data

## **SYN Port Scan**  $Client$   $SYN \rightarrow$  Server Client  $\leftarrow$  SYN/ACK Server  $Client$  RST  $\rightarrow$  Server

The server is ready, but the client decided not to complete the handshake  $\overline{10}$ 

#### • SYN scan

- Stealthy scan, because session handshakes are never completed
- That keeps it out of some log files
- Three states

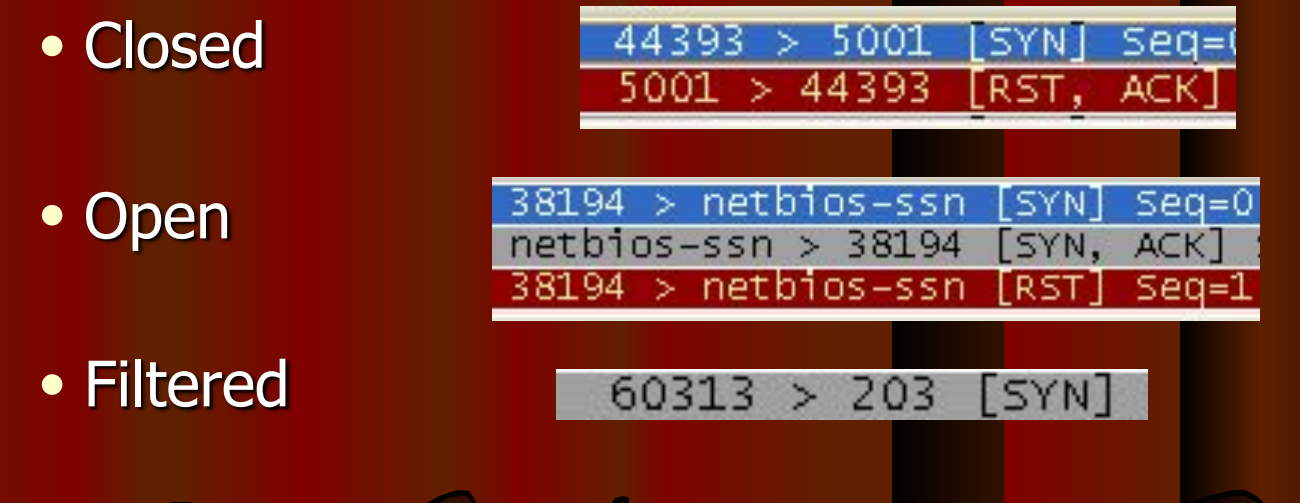

#### • Connect scan

- Completes the three-way handshake
- Not stealthy--appears in log files
- Three states

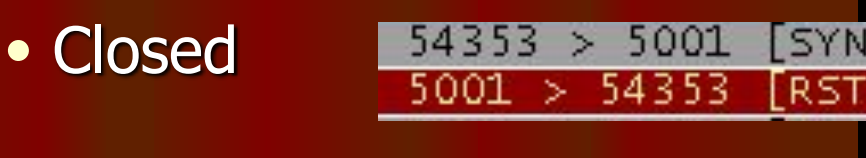

● Open

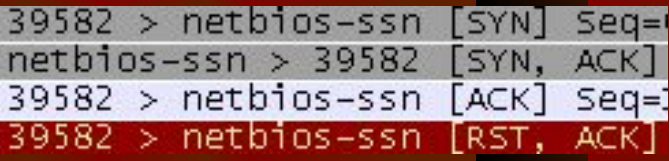

● Filtered

 $SYN$ 46863 5007  $\geq$ 

#### **NULL scan**

- All the packet flags are turned off
- Two results:
	- Closed ports reply with **RST**
	- Open or filtered ports give no response

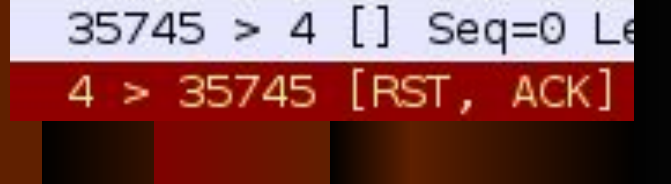

 $46854$  > netbios-ssn

#### **XMAS scan**

- FIN, PSH and URG flags are set
- Works like a NULL scan a closed port responds with an RST packet

#### **FIN** scan

- Only FIN flag is set
- Closed port responds with an RST packet

### Windows Machines

- **NULL, XMAS and FIN scans don't work on** Windows machines
	- Win 2000 Pro and Win Server 2003 shows all ports closed
	- Win XP Pro all ports open/filtered
		- See the NMAP tutorial (link Ch 5c)

#### Ping scan

- Simplest method sends ICMP ECHO REQUEST to the destination(s)
- TCP Ping sends SYN or ACK to any port (default is port 80 for Nmap)
- Any response shows the target is up

## Types of Port Scans (continued)

#### • ACK scan

- Used to get information about a firewall
- Stateful firewalls track connection and block unsolicited ACK packets
- Stateless firewalls just block incoming SYN packets, so you get a RST response

#### ● UDP scan

- Closed port responds with ICMP "Port Unreachable" message
- Rarely used--but much improved in latest Nmap version (2010)

## Using Port-Scanning Tools

- **Nmap**
- Nessus and OpenVAS (the GPL-licensed fork of Nessus)
	- A complete vulnerabilty scanner, more than a port scanner

## Nmap

**Originally written for Phrack magazine** One of the most popular tools **GUI versions** • Xnmap and Ubuntu's NmapFE Open source tool Standard tool for security professionals

### The Matrix Reloaded

• Trinity uses Nmap • Video at link Ch 4e

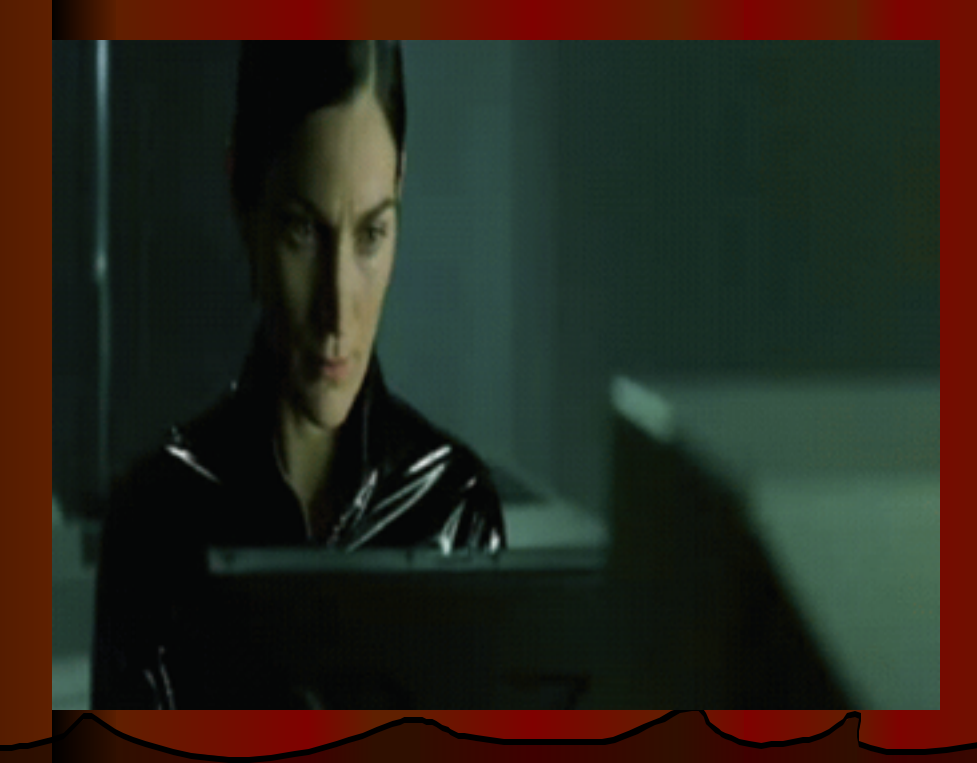

#### **Trinity Nmap Hack - Matrix Reloaded**

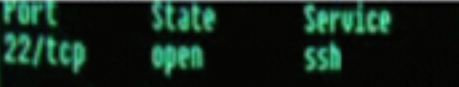

No exact OS natches for host

Mmap run completed -- 1 IP address (1 host up) scanneds shnuke 10.2.2.2 -rootpu="210HW101"<br>necting to 10.2.2.2:ssh ... successful.<br>empting to exploit SSHw1 CRC32 ... successful. eseting root password to "210M0101". System open: Access Level <9><br>System open: Access Level <9><br># ssh 10,2,2,2 -1 root

#### **Nessus**

- First released in 1998
- Free, open source tool
- Uses a client/server technology
- Can conduct tests from different locations
- Can use different OSs for client and network

## Nessus (continued)

**• Finds services running on ports** ● Finds vulnerabilities associated with identified services

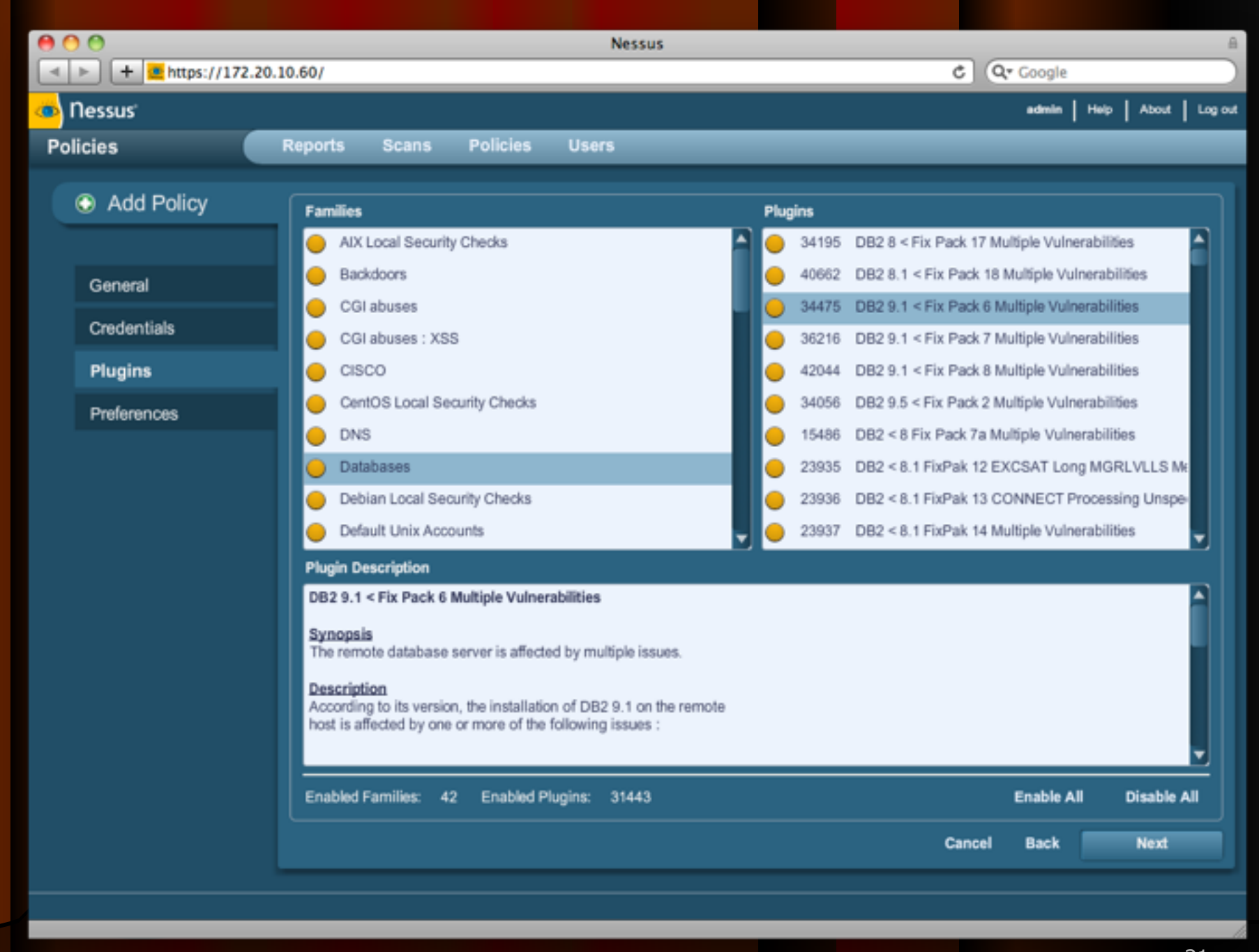

## OpenVAS (Greenbone)

![](_page_26_Picture_8.jpeg)

27

![](_page_27_Picture_7.jpeg)

![](_page_28_Picture_7.jpeg)

Greenbone Security Assistant (65A) Copyright 2009-2014 by Greenbone Hebrorks GmbH, www.greenbone.net

## Conducting Ping Sweeps

#### • Ping sweeps

- Identify which IP addresses belong to active hosts
- Ping a range of IP addresses

#### ● Problems

- Computers that are shut down cannot respond
- Networks may be configured to block ICMP Echo Requests
- Firewalls may filter out ICMP traffic

## **FPing**

- Ping multiple IP addresses simultaneously
- www.fping.com/download
- Command-line tool
- Input: multiple IP addresses
	- To enter a range of addresses
		- -g option
	- Input file with addresses
		- -f option
- See links Ch 5k, 5l

![](_page_31_Picture_13.jpeg)

[root@localhost root]#

#### Figure 5-7 Fping parameters

 $\checkmark$ 

#### Session Edit View Bookmarks Settings Help

[root@localhost fping-2.4b2\_to]# fping -g 193.145.85.201 193.145.85.220 193.145.85.201 is alive 193.145.85.202 is alive 193.145.85.206 is alive 193.145.85.207 is alive 193.145.85.208 is alive 193.145.85.209 is alive 193.145.85.210 is alive 193.145.85.203 is alive 193.145.85.204 is unreachable 193.145.85.205 is unreachable 193.145.85.211 is unreachable 193.145.85.212 is unreachable 193.145.85.213 is unreachable 193.145.85.214 is unreachable 193.145.85.215 is unreachable 193.145.85.216 is unreachable 193.145.85.217 is unreachable 193.145.85.218 is unreachable 193.145.85.219 is unreachable 193.145.85.220 is unreachable [root@localhost fping-2.4b2\_to]#

Figure 5-8 Results of an Fping command

٠

# **Hping**

- Used to bypass filtering devices
	- Allows users to fragment and manipulate IP packets
- www.hping.org/download
- **Powerful tool** 
	- All security testers must be familiar with tool
- Supports many parameters (command options)
	- See links Ch 5m, Ch 5n

File Edit View Terminal Go Help usage: hping host [options] -h --help show this help -v --version show version -c --count packet count --interval wait (uX for X microseconds, for example -i u1000) -1 --fast alias for -i u10000 (10 packets for second) --numeric numeric output  $-n$ -a --quiet quiet --interface interface name (otherwise default routing interface) -1 --verbose -v verbose mode --debug debugging info -D -z --bind bind ctrl+z to ttl (default to dst port) --unbind unbind ctrl+z  $-2$ Mode default mode **TCP** RAW IP mode -0 --rawip ICMP mode  $-1$   $-1$ cmp UDP mode -2 --udp SCAN mode. -8 --scan Example: hping --scan 1-30,70-90 -S www.target.host -9 --listen listen mode -a --spoof spoof source address --rand-dest random destionation address mode. see the man. --rand-source random source address mode, see the man. -t --ttl ttl (default 64) id (default random)  $-N$  $--id$ -16 --winid use win\* id byte ordering relativize id field -r --rel (to estimate host traffic) --frag split packets in more frag. (may pass weak acl) -f --morefrag set more fragments flag  $-x$ --dontfrag set dont fragment flag -v --fragoff set the fragment offset  $-\mathbf{g}$ --mtu set virtual mtu, implies --frag if packet size > mtu -m  $-\alpha$  $--tos$ type of service (default 0x00), try --tos help --rroute includes RECORD\_ROUTE option and display the route buffer -G --lsrr loose source routing and record route strict source routing and record route  $--sstr$ -H --ipproto set the IP protocol field, only in RAW IP mode

Figure 5-9 Hping help, page 1

۸

```
Eile
     Edit View Terminal Go Help
TCMP
 -C --icmptype
                   icmp type (default echo request)
 -K --icmpcode
                   icmp code (default 0)
      --force-icmp send all icmp types (default send only supported types)
                   set gateway address for ICMP redirect (default 0.0.0.0)
      --icmp-gw
                   Alias for --icmp --icmptype 13 (ICMP timestamp)
      --icmp-ts
      --icmp-addr Alias for --icmp --icmptype 17 (ICMP address subnet mask)
      --icmp-help
                  display help for others icmp options
UDP/TCP
     --baseport
                  base source port
                                                (default random)
 -5[+][+]<port> destination port(default 0) ctrl+z inc/dec
     --destport
 -p-k
     --keep
                   keep still source port
  -W--win
                   winsize (default 64)
     --tcpoff
                   set fake tcp data offset
                                                (instead of tcphdrlen / 4)
  -0
     --segnum
                   shows only tcp sequence number
  -0
     --badcksun
                   (try to) send packets with a bad IP checksun
  -bmany systems will fix the IP checksum sending the packet
                   so you'll get bad UDP/TCP checksum instead.
     --setseg
                   set TCP sequence number
  -M--setack
                   set TCP ack
  -L
  -F
     --fin
                   set FIN flag
  -S
     --<sub>swn</sub>set SYN flag
     --rstset RST flag
  -R
  -P--push
                   set PUSH flag
     --ack
                   set ACK flag
  -A
                   set URG flag
 -U--urgset X unused flag (0x40)
 -х
    --xmas
                   set Y unused flag (0x80)
 -Y --vnas
 --tcpexitcode
                   use last tcp->th_flags as exit code
  --tcp-timestamp
                   enable the TCP timestamp option to guess the HZ/uptime
Common
 -d --data
                   data size
                                                (default is 0)
     --file
                   data from file
 -Eadd 'signature'
     --sign
 -e-1
     --dump
                   dump packets in hex
    --print
                   dump printable characters
  -J
     --safe
                   enable 'safe' protocol
  -B-u--end
                   tell you when --file reached EOF and prevent rewind
 -T--traceroute traceroute mode
                                                (implies --bind and --ttl 1)
```
Figure 5-10 Hping help, page 2

```
Eile
    Edit View Terminal
                        Go Help
     --icmp-ts
                   Alias for --icmp --icmptype 13 (ICMP timestamp)
      --icmp-addr
                  Alias for --icmp --icmptype 17 (ICMP address subnet mask)
      --icmp-help
                  display help for others icmp options
UDP/TCP
 -s --baseport
                   base source port
                                                (default randon)
     --destport
                   [+][+]<port> destination port(default 0) ctrl+z inc/dec
 -D--keep
                   keep still source port
  -k
                   winsize (default 64)
     --win
  -W--tcpoff
                   set fake tcp data offset
                                                (instead of tcphdrlen / 4)
  -0
  -0 --segnum
                   shows only tcp sequence number
     --badcksun
  -b(try to) send packets with a bad IP checksun
                   many systems will fix the IP checksum sending the packet
                   so you'll get bad UDP/TCP checksum instead.
                   set TCP sequence number
     --setseg
     --setack
                   set TCP ack
  -L
  -F--fin
                   set FIN flag
  -S
     --<sub>syn</sub>set SYN flag
                   set RST flag
  -R
     --rst
     --push
                  set PUSH flag
  -P--ack
                   set ACK flag
  -A-U --urg
                   set URG flag
                   set X unused flag (0x40)
  -X --xnas
                   set Y unused flag (0x80)
 -Y --ynas
 --tcpexitcode
                   use last tcp->th_flags as exit code
 --tcp-timestamp
                   enable the TCP timestamp option to guess the HZ/uptime
Common
 -d --data
                   data size
                                                (default is 0)
 -E --file
                   data from file
  -e --sign
                   add 'signature'
     --dump
                   dump packets in hex
  -1
                   dump printable characters
  -J--print
 -B --safe
                   enable 'safe' protocol
                   tell you when --file reached EOF and prevent rewind
 -u--end
 -T --traceroute traceroute mode
                                                (implies --bind and --ttl 1)Exit when receive the first not ICMP in traceroute mode
 --tr-stop
 --tr-keep-ttl
                   Keep the source TTL fixed, useful to monitor just one hop
                    Don't calculate/show RTT information in traceroute mode
 --tr-no-rtt
ARS packet description (new, unstable)
 --apd-send
                   Send the packet described with APD (see docs/APD.txt)
(END)
```
Figure 5-11 Hping help, page 3

#### Broadcast Addresses

- If you PING a broadcast address, that can create a lot of traffic
- Normally the broadcast address ends in 255
- But if your LAN is subnetted with a subnet mask like 255.255.255.192
	- There are other broadcast addresses ending in 63, 127, and 191

## Smurf Attack

- Pinging a broadcast address on an old network resulted in a lot of ping responses
- So just put the victim's IP address in the "From" field
	- The victim is attacked by a flood of pings, none of them directly from you
- Modern routers don't forward broadcast packets, which prevents them from amplifying smurf attacks
- Windows XP and Ubuntu don't respond to broadcast PINGs
- See links Ch 5o, 5p

#### Broadcast Ping at CCSF

 $0.0.0$ ~: sam@Sam-Bownes-MacBook-Air.local: ~ - bash - 80×24 11:15:26 sam@Sam-Bownes-MacBook-Air:~\$ ping 147.144.207.255 PING 147.144.207.255 (147.144.207.255): 56 data bytes 64 bytes from 147.144.205.105: icmp\_seq=0 ttl=64 time=0.127 ms 64 bytes from 147.144.207.114: icmp\_seq=0 ttl=63 time=6.004 ms 64 bytes from 147.144.204.1: icmp\_seq=0 ttl=64 time=36.508 ms 64 bytes from 147.144.192.1: icmp\_seq=0 ttl=255 time=46.509 ms 64 bytes from 147.144.200.95: icmp seq=0 ttl=64 time=61.198 ms 64 bytes from 147.144.192.233: icmp\_seq=0 ttl=64 time=68.454 ms 64 bytes from 147.144.197.146: icmp\_seq=0 ttl=64 time=119.037 ms 64 bytes from 147.144.192.31: icmp\_seq=0 ttl=64 time=119.107 ms 64 bytes from 147.144.196.244: icmp seq=0 ttl=64 time=126.904 ms 64 bytes from 147.144.200.62: icmp\_seq=0 ttl=64 time=133.260 ms 64 bytes from 147.144.207.128: icmp\_seq=0 ttl=64 time=213.046 ms 64 bytes from 147.144.206.140: icmp\_seq=0 ttl=64 time=213.810 ms 64 bytes from 147.144.207.225: icmp\_seq=0 ttl=64 time=218.351 ms 64 bytes from 147.144.207.219: icmp seq=0 ttl=64 time=237.446 ms 64 bytes from 147.144.204.170: icmp\_seq=0 ttl=64 time=292.164 ms 64 bytes from 147.144.204.168: icmp\_seq=0 ttl=64 time=323.063 ms 64 bytes from 147.144.193.61: icmp\_seq=0 ttl=64 time=323.239 ms 64 bytes from 147.144.201.156: icmp\_seq=0 ttl=64 time=331.565 ms 64 bytes from 147.144.194.46: icmp\_seq=0 ttl=64 time=332.753 ms 64 bytes from 147.144.197.242: icmp\_seq=0 ttl=64 time=451.780 ms 64 bytes from 147.144.197.125: icmp seq=0 ttl=64 time=453.995 ms

## Crafting IP Packets

• Packet components

- Source IP address
- Destination IP address
- Flags
- Crafting packets helps you obtain more information about a service
	- **Tools** 
		- Fping
		- **Hping**

## Understanding Shell Scripting

- Modify tools to better suit your needs **Script** 
	- Computer program that automates tasks
	- Time-saving solution

#### Scripting Basics

• Similar to DOS batch programming • Script or batch file • Text file • Contains multiple commands Repetitive commands are good candidate for scripting • Practice is the key

#### File Edit View Terminal Go Help

```
#!/bin/sh۰
# Myshell
# This program creates a text file named ip_address.txt that contains 254
# IP addresses using 193.145.85.0 as the network ID. The file created can
# be used as an input file for the fping utility. For example:
    fping -f ip_address.txt
# Initialize variables
network_id="193.145.85."
count=0# Stop the loop when count is equal to 254. The 'le' signifies less than
# or equal to 253, so the count variable will be incremented one more
# time after count is equal to 253. We do not want to create an IP
# address of 193.145.85.255 because this would be the broadcast address
# of the 193.145.85.0/24 network. Ping sweeping a broadcast address can
# be problematic.
while [ "$count" -le 253 ]
do
        count = \frac{1}{2} ($count+1)
        printf "%s%s\n" $network_id $count >> ip_address.txt
done
exit 0
"Myshell" 27L, 818C written
                                                               2, 2All \triangledownFigure 5-12 A shell script
```
#### **Scapy**

#### Packet-crafting python utility • Proj 9, 10, 17, X11, X12, X13

![](_page_44_Picture_18.jpeg)

## Python

• Write your own tools Using this book in

CNIT 124

Copyrighted Meterial

#### **VIOLENT PYTHON**

A Cookbook for Hackers, Forensic Analysts, Penetration Testers, and Security Engineers

TJ O'Connor

#### Pentester Academy

 $\Leftarrow$   $\Rightarrow$   $\heartsuit$   $\wedge$   $\qquad$  mww.pentesteracademy.com

#### PentesterAcademy

**PRICING** 

**TOPICS** 

a SecurityTube.net initiative

**MEMBER ACCESS** 

 $\circledcirc$  a  $\circledcirc$  a  $\circledcirc$  =

![](_page_46_Picture_5.jpeg)

**WHY SUBSCRIBE** 

#### Revolutionizing Infosec Training

Highly Technical, Hands-on, Affordable

**Start Learning Today!** 

\$199 \$99 for first month

\$ 39 / month thereafter